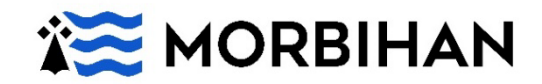

## **Visionneuse des images**

Le bandeau en haut permet :

**1.** le changement de vues (1<sup>re</sup> et dernière, page suivante et précédente, etc.) et d'afficher la vue en pleine page.

Le bandeau à droite permet :

- **2.** l'accès aux informations de la notice ;
- **3.** l'affichage de la galerie des images sous forme de vignette ;
- **4.** la connexion à votre espace personnel et l'ajout comme favoris de l'image dans le classeur de son espace ;
- **5.** l'accès à l'onglet de partage (permalien, partage via les réseaux sociaux, téléchargement) ;
- **6.** l'impression ;
- **7.** le signalement d'une erreur ;
- **8.** l'agrandissement ou la diminution de l'image en déplaçant vers la droite ou vers la gauche le cercle bleu.

Le bandeau en bas permet :

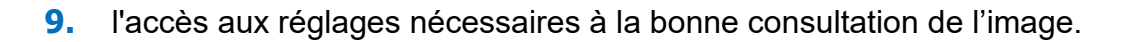

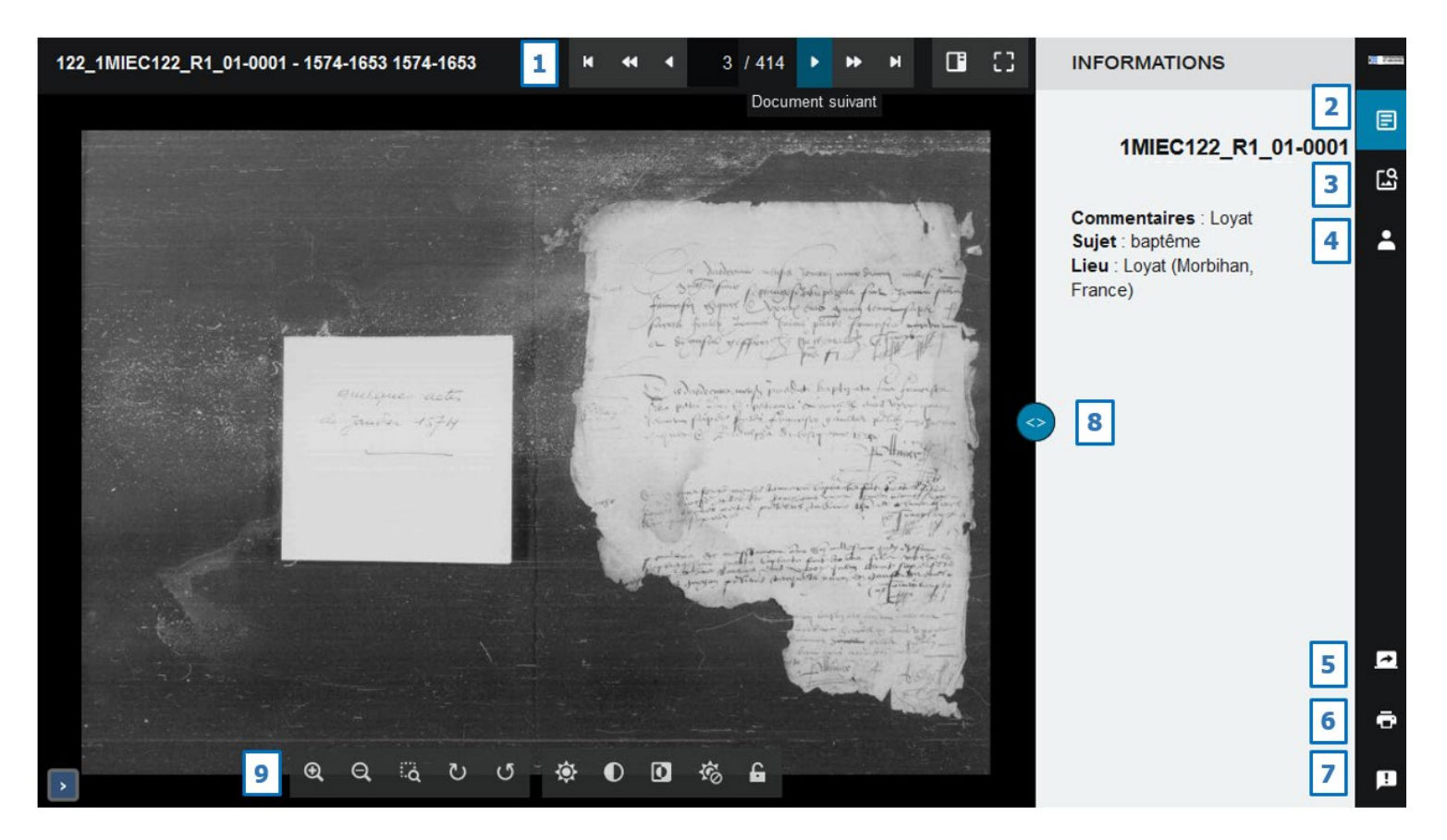